Genome Annotation Transfer Utility Crack With Registration Code Download For PC [Latest 2022]

# [Download](http://evacdir.com/weinstein.coed/webmdhealth/diffeerent/persuaders.R2Vub21lIEFubm90YXRpb24gVHJhbnNmZXIgVXRpbGl0eQR2V.resoundingly/ZG93bmxvYWR8R3Q4TW1aa1pueDhNVFkxTkRVMU9UY3dNbng4TWpVM05IeDhLRTBwSUhKbFlXUXRZbXh2WnlCYlJtRnpkQ0JIUlU1ZA/thankul)

**[Download](http://evacdir.com/weinstein.coed/webmdhealth/diffeerent/persuaders.R2Vub21lIEFubm90YXRpb24gVHJhbnNmZXIgVXRpbGl0eQR2V.resoundingly/ZG93bmxvYWR8R3Q4TW1aa1pueDhNVFkxTkRVMU9UY3dNbng4TWpVM05IeDhLRTBwSUhKbFlXUXRZbXh2WnlCYlJtRnpkQ0JIUlU1ZA/thankul)**

# **Genome Annotation Transfer Utility Crack + [Mac/Win] [2022-Latest]**

This is a Java tool for gene annotation of a genome with a closely related reference genome. The software is able to produce either one or multiple proteomes based on a reference genome. The user can select annotation sources to annotate the genome using: Sequence files (A text file or multiple files) Genome sequence from a BLAST search Proteome sequence from a BLAST search GenBank files Genomic coordinates Any number of annotations (genes, repeats, contigs, CDSs, mature peptides,...) Genomic coordinates of the annotations Comparison range for the BLAST hits Annotation in the order of the genes / mature peptides Annotation using the protein BLAST results Search for gene / mature peptide annotations using Batch BLAST Batch BLAST Genome Annotation Transfer Utility Crack For Windows FAQ: Q: Where is GATU downloaded from? A: This application is available from the links below. Q: How can I use GATU? A: The installation instructions can be found in the Installation section of the help screen. Q: How can I use GATU? A: Run GATU, select the annotation file (in the format.pep), enter the genome and the target sequence and press the 'Go' button. Q: Why is it so fast? A: GATU is based on an implementation of BLAST to find close homologs of the reference proteins. Q: Can I add more annotation source to GATU? A: Yes, if you have multiple protein or nucleotide sequence files, you can add them by clicking the browse button on the main menu. Alternatively you can annotate using a GenBank file. Q: GATU does not work A: Please download the latest version of GATU. Q: My genome is annotated! How come the output file says it is not annotated? A: There may be some problems with the annotation (maybe the sequence alignments,...). Try again with a newer version of GATU. Q: Is GATU easy to use? A: Yes, you can use GATU without any training. Q: Can I annotate my genome using Batch BLAST? A: Yes, you can annotate multiple genomes using the Batch BLAST option

# **Genome Annotation Transfer Utility Crack+ License Code & Keygen Free PC/Windows**

GATU requires a flat text file where each line is a reference protein (protein name/ID) and a GATU reference protein (reference protein name/ID). The number of entries in the file should be equal to the number of reference proteins. If no reference protein is present in the file, GATU will not annotate the genome. If a file does not contain a reference protein, GATU will try to create a new reference protein that is close to the genome to be annotated by using the description and the domain of the protein from the first file as template. Example of input and output: Input GenomeToAnnotate refID\_1 Description Mature peptide sequence refID\_2 Description Mature peptide sequence refID\_3 Description Mature peptide sequence refID\_4 Description Mature peptide sequence Output GenomeToAnnotate refID\_1

Name Myprotein CDS Mature peptide refID\_2 Name Myprotein CDS Mature peptide refID\_3 Name Myprotein CDS Mature peptide refID\_4 Name Myprotein CDS Mature peptide Notes: If the genome to be annotated is a new version of the reference genome, the new reference protein will be created automatically. If the genome to be annotated is a new version of the reference genome, the new reference protein will be created automatically. If the genome to be annotated is not similar to the reference, GATU will not annotate it. To annotate genome, GATU needs to be run in the background. The current version of GATU is not able to run as a batch tool or from the command line. Genome Graph Visualization Utility, long for Graph3D is a Java based application that enables the user to visualize genome graphs, used for the analysis of a genome. Graph3D features interactive visualization with nodes, edges, and events, including nodes and edges, color, shape, size, and transparency, and the ability to add annotations to nodes and edges. Nodes represent genes or proteins, and edges represent putative transcription factor-DNA interactions. Graph3D is designed to be easily adapted for any kind of graph visualization, and also to be able to handle complex graphs containing a 1d6a3396d6

### **Genome Annotation Transfer Utility Crack + Activation Code**

The tool reads in the genome to be annotated and the reference genome, and will create a new file containing the protein sequences, as well as the BLAST results. This tool is used to annotate all known peptides in a genome and to identify genes that might encode a protein with certain functional domains. This tool is intended for use in the following situation: - The best reference genome is already very closely related to the genome to be annotated, but the annotation from this best reference is not available. - It is not possible to use a better reference genome, since this would require the use of a whole different version of the annotation pipeline. GATU has been built for one specific use case, but might prove useful to other people as well. Purpose: The purpose of the GATU is to annotate a genome using a very closely related reference genome, and to store the annotation in a specific file format. The GATU is easy to use: - The GATU has a very user-friendly GUI. - If you have a very closely related reference genome, you only need to download the genome and specify the BLAST database that you want to use. - The GATU automatically selects a single database with which to BLAST the reference genome against the genome to be annotated. - After the BLAST has been completed, the GATU takes over the results and creates the file containing the protein sequences and the BLAST results, ready for you to download and analyze. Implementation: GATU is implemented in Java 1.6.0\_13. Source: The source for the GATU can be downloaded from: License: GATU is provided as a free tool. The source code is provided under the GNU General Public License version 2 or higher. Credits: The authors are Alfredo Pedroso, Anton Verschuren, and Alexander Varki. This tool is built in collaboration with the Genomics and Bioinformatics Group of the Department of Genetics and Microbiology at Vrije Universiteit Amsterdam, the Netherlands. The authors acknowledge the use of [ [

#### **What's New in the?**

GATU takes a whole genome sequence, both the reference and the genome to be annotated, and identifies and analyzes every gene (protein coding or noncoding). After these tasks are complete, a transfer file is created and saved as a tab-delimited file which lists the information for each annotated gene. Input: The input for GATU is a genome sequence in any of the sequence file formats supported by the UCSC Genome Browser. GATU can be run from command line, script or from a graphical interface. See also Clusters of Orthologous Groups Conserved Domain Database Swiss Institute of Bioinformatics Genome annotation Mycoplasma genitalium Mycoplasma mycoides Mycoplasma pneumoniae Mycoplasma penetrans Protein family Proteomics Whole genome shotgun sequencing References External links The Institute for Genomic Research website Category:Bioinformatics Category:Microbiology Category:Molecular genetics Category:Genome projects Category:Genomics1. Field of the Invention The present invention relates generally to detection of abnormalities in internal combustion engines, and more particularly to the detection of irregularities in the operation of the valves of the internal combustion engine. 2. Description of the Prior Art The valves of internal combustion engines are arranged so that they are able to open and close in response to the pulsations of an oil supply source. The opening and closing of the valves, together with the other operations of the engine, are controlled by a series of cams. The valves are typically actuated by means of cam followers that engage the cams and are operated by the cams through a system of levers, rocker arms, and push rods. With today's advanced designs of engines, it is desirable to determine the state of operation of the valves at the time that the engine is being started, or after it has been started and while it is operating. In a typical internal combustion engine, the valves are closed in order to shut off the flow of fuel and air to the cylinders in order to allow the engine to attain sufficient rotational speed to enable the valves to open and to operate. Once the engine has achieved sufficient rotational speed, the valves will open and remain open while the engine continues to operate. It is desirable to detect whether or not the valves have opened and are open. A valve that is closed will present a different impedance to the flow of fuel and air than a valve that is open. Thus, in order to determine whether or not the valves have opened, it is necessary to sense the impedance presented to the flow of fuel and air. One prior art method for determining the state of the valves is to insert a device into the path of the fuel and air flow. However, this method requires the device to be placed inside the

### **System Requirements:**

Microsoft Windows 7 or 8, x64 OS 8 GB RAM 4 GB available hard drive space 1024×768 resolution You can find the tutorial here. Part 2: Quiz on File Types This tutorial is going to be a challenge, test your knowledge of different file types. The quiz will contain 10 questions about file types in general, and then you will have to complete 5 sets of quiz for specific files and file types. Direct link to the quiz, and to complete the file type knowledge you need, is at

<http://fastlocalservices.com/?p=31864>

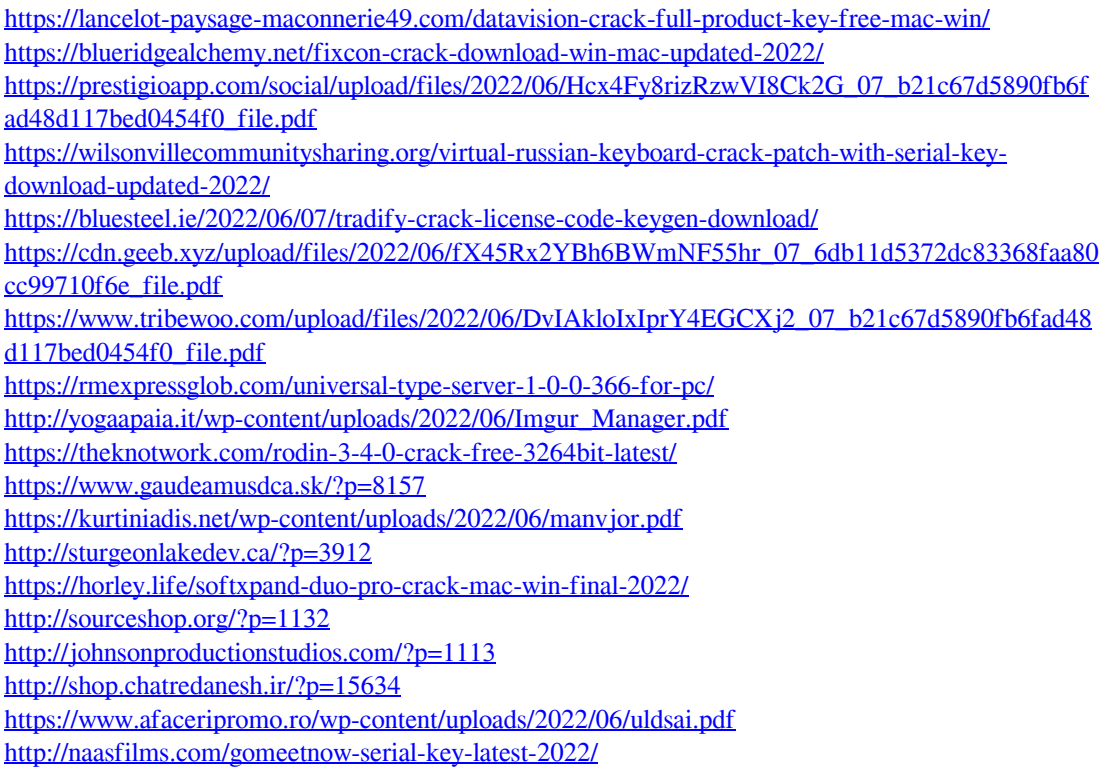